# **Active Pen Dell**

PN557W Panduan Pengguna

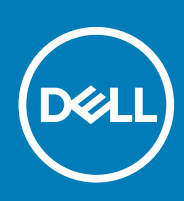

#### Catatan, perhatian, dan peringatan

**CATATAN: CATATAN menunjukkan informasi penting yang membantu Anda menggunakan produk Anda dengan lebih baik.**

**PERHATIAN: PERHATIAN menunjukkan kemungkinan terjadinya kerusakan pada perangkat keras atau hilangnya data, dan memberitahu Anda mengenai cara menghindari masalah tersebut.**

 $\mathbb{A}$ **PERINGATAN: PERINGATAN menunjukkan potensi terjadinya kerusakan properti, cedera pada seseorang, atau kematian.**

© 2018-2020 Dell Inc. atau anak-anak perusahaannya. Seluruh hak cipta dilindungi oleh undang-undang. Dell, EMC, dan merek dagang lainnya adalah merek dagang dari Dell Inc. atau anak-anak perusahaannya. Merek dagang lain dapat merupakan merek dagang dari pemiliknya masing-masing.

# Daftar Isi

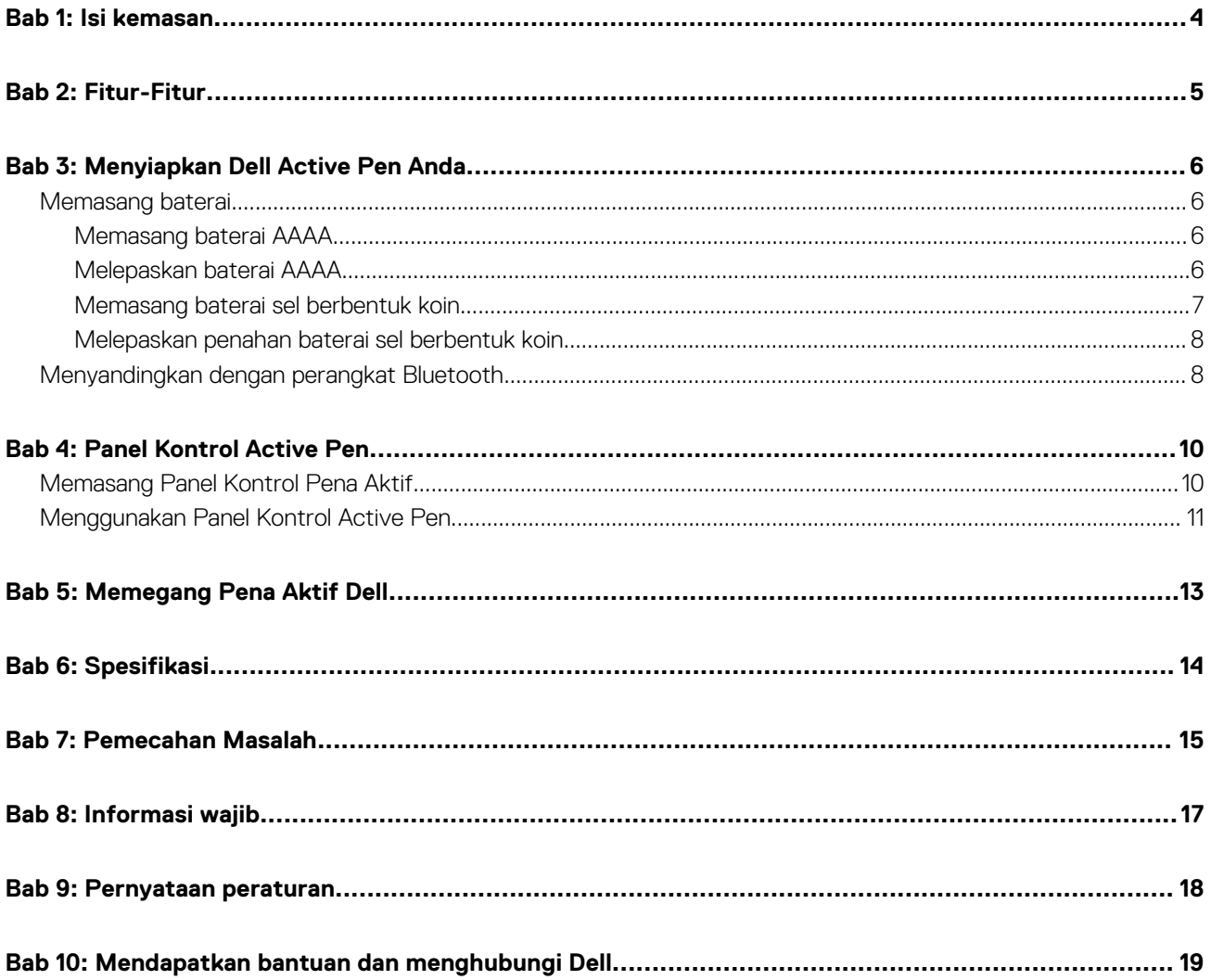

## **Isi kemasan**

<span id="page-3-0"></span>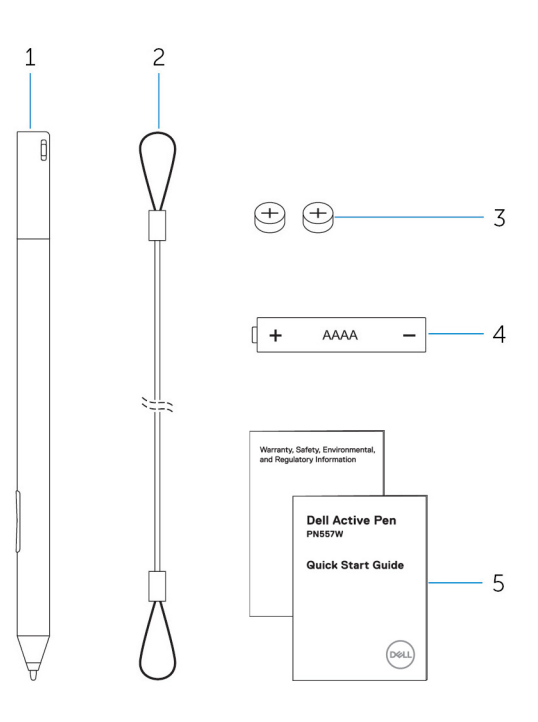

#### **Angka 1. Isi dalam kotak kemasan**

- 1. Dell Active Pen 2. tali pengikat
- 3. baterai sel berbentuk koin (2) 4. baterai AAAA
- 5. manual

**CATATAN: Untuk tujuan garansi, catat nomor PPID yang ada pada kotak kemasan atau simpan kotak kemasan tersebut.**

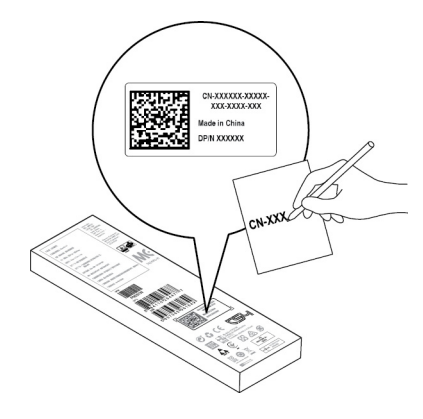

**Angka 2. Mencatat nomor PPID**

# **Fitur-Fitur**

<span id="page-4-0"></span>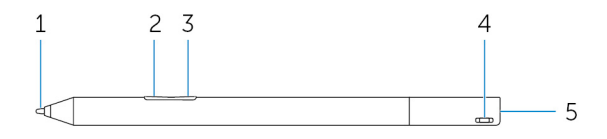

#### **Tabel 1. Fitur dan fungsionalitas produk**

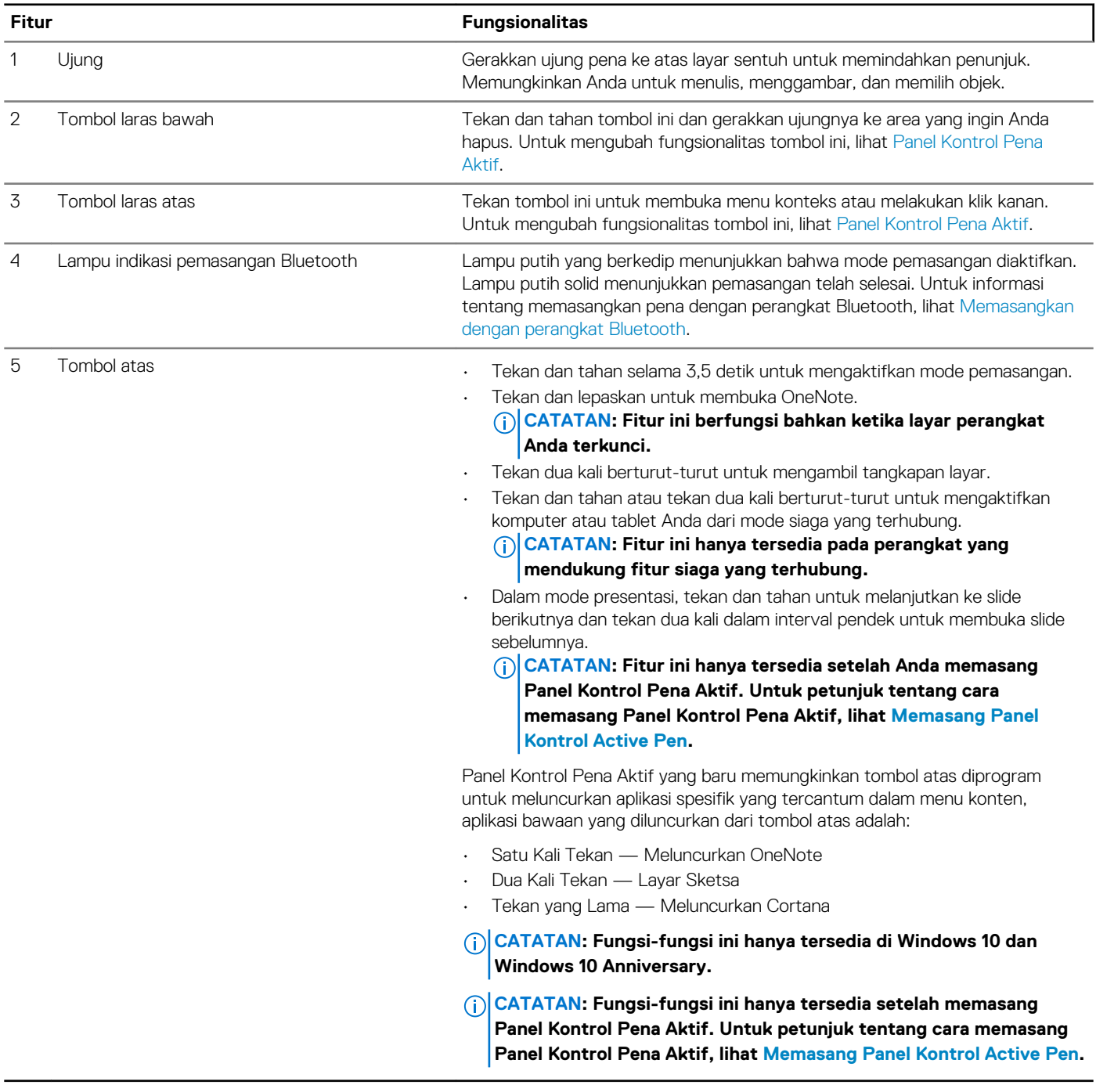

# **3**

## **Menyiapkan Dell Active Pen Anda**

### <span id="page-5-0"></span>**Memasang baterai**

Dell Active Pen menggunakan satu baterai AAAA dan dua baterai berbentuk koin.

Baterai AAAA memberikan daya untuk ujung dan tombol laras pena. Baterai sel berbentuk koin memberi daya untuk fungsi Bluetooth dan fitur peluncuran cepat tombol atas.

### **Memasang baterai AAAA**

#### **tentang tugas ini**

**PERHATIAN: Pemasangan baterai AAAA yang tidak benar dapat merusak pena.**

#### **langkah**

1. Lepaskan penutup atas dari pena.

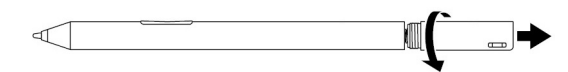

2. Masukkan baterai AAAA ke dalam pena dengan sisi positif menghadap ke dalam.

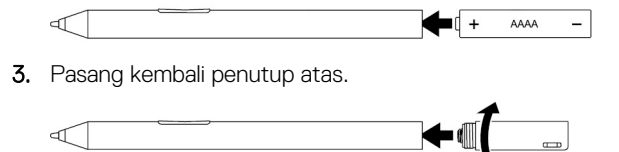

### **Melepaskan baterai AAAA**

#### **tentang tugas ini**

**CATATAN: Lakukan prosedur berikut jika ada baterai AAAA yang terpasang pada produk.**

#### **langkah**

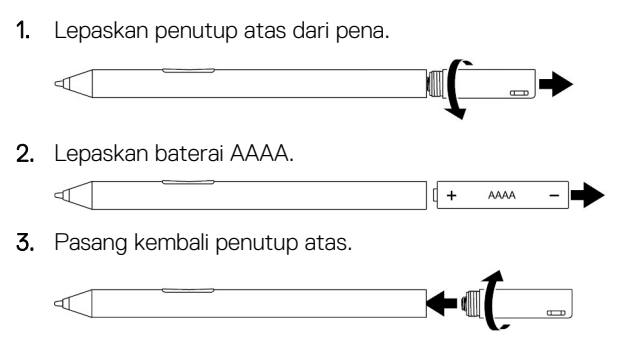

### <span id="page-6-0"></span>**Memasang baterai sel berbentuk koin**

#### **tentang tugas ini**

**PERHATIAN: Pemasangan baterai sel koin yang tidak benar dapat merusak pena.**

**PERHATIAN: Jika jenis baterai yang salah dipasang di dalam pena, terdapat risiko baterai dapat meledak.**

**CATATAN: Informasi pemasangan akan hilang ketika Anda melepaskan baterai sel berbentuk koin. Untuk memasangkan pena dengan perangkat Anda, lihat [Memasangkan dengan perangkat Bluetooth.](#page-7-0)**

#### **langkah**

1. Lepaskan penutup atas dari pena.

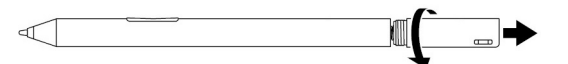

2. Lepaskan penahan baterai sel berbentuk koin dari penutup atas.

**CATATAN: Untuk informasi lebih lanjut, lihat [Melepaskan penahan baterai sel berbentuk koin](#page-7-0).**

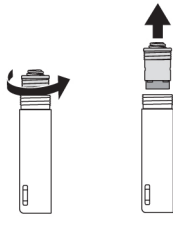

3. Pasang baterai sel berbentuk koin ke dalam penahan baterai sel berbentuk koin.

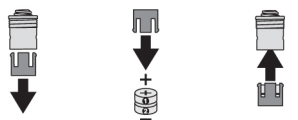

4. Pasang kembali penahan baterai sel berbentuk koin.

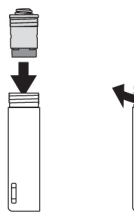

5. Pasang kembali penutup atas.

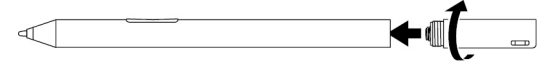

### <span id="page-7-0"></span>**Melepaskan penahan baterai sel berbentuk koin**

#### **tentang tugas ini**

#### **Tabel 2. Melepaskan penahan baterai sel berbentuk koin dengan alat.**

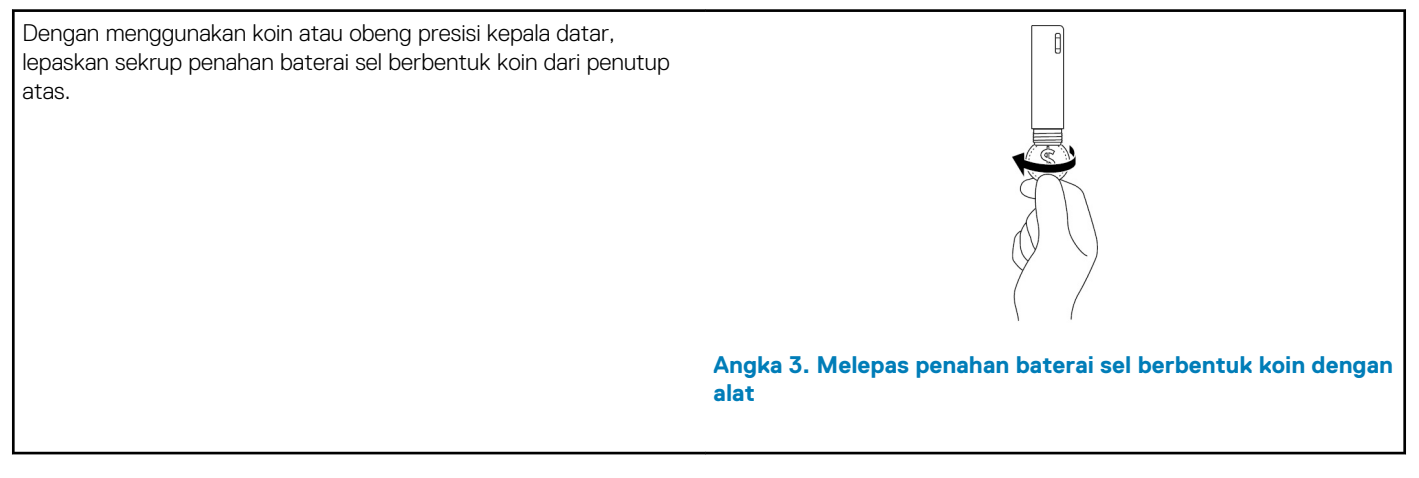

#### **Tabel 3. Melepaskan baterai sel berbentuk koin**

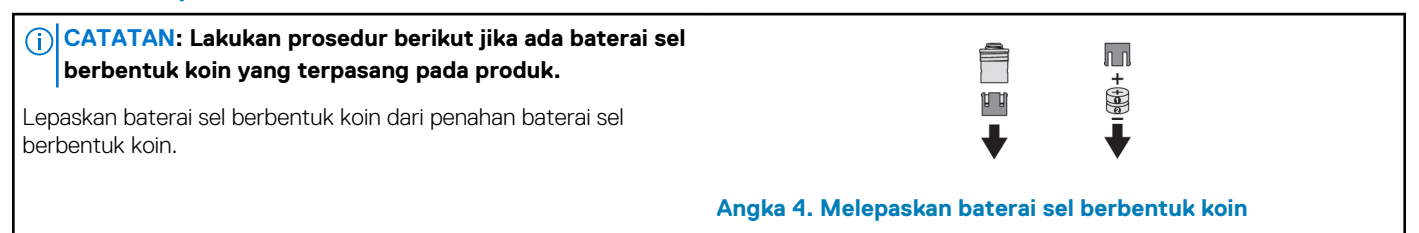

### **Menyandingkan dengan perangkat Bluetooth**

#### **tentang tugas ini**

- **CATATAN: Anda dapat menggunakan Active Pen Dell hanya dengan komputer dan tablet Dell yang ditentukan. Untuk melihat daftar perangkat yang didukung, kunjungi www.dell.com.**
- **CATATAN: Jika pena sudah terdaftar sebagai perangkat Bluetooth, hapus pena dari daftar sebelum menyandingkannya dengan perangkat Anda.**

#### **langkah**

1. Tekan dan tahan tombol atas selama 3,5 detik untuk mengaktifkan mode pemasangan. Lampu penyandingan Bluetooth mulai berkedip untuk mengonfirmasi bahwa mode penyandingan diaktifkan.

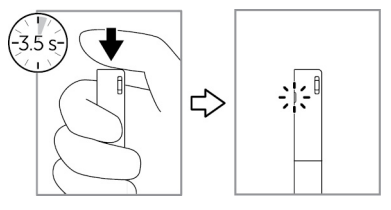

#### **Angka 5. Hidupkan Bluetooth**

- 2. Di dalam **Windows Search (Pencarian Windows)**, ketik Bluetooth.
- 3. Dari daftar yang muncul, ketuk atau klik **Bluetooth Settings (Pengaturan Bluetooth)**.
- 4. Pastikan bahwa Bluetooth diaktifkan.
- 5. Dari daftar perangkat, ketuk atau klik **Dell PN557W Pen→ Pair (Sandingkan)**.

#### **CATATAN: Jika Dell PN557W Pen tidak ada dalam daftar, pastikan mode penyandingan diaktifkan pada pena.**

6. Konfirmasi proses penyandingan pada pena dan perangkat.

Lampu penyandingan Bluetooth menyala putih solid selama beberapa detik untuk menunjukkan penyandingan telag selesai dan kemudian lampu mati. Setelah pena dan perangkat disandingkan, mereka terhubung secara otomatis saat bluetooth diaktifkan dan berada dalam jangkauan bluetooth.

**4**

## **Panel Kontrol Active Pen**

<span id="page-9-0"></span>Anda dapat mengubah suai tombol pada pena Anda, mengubah sensitivitas tekanan, dan seterusnya, menggunakan Panel Kontrol Active Pen.

## **Memasang Panel Kontrol Pena Aktif**

#### **tentang tugas ini**

Untuk memasang Panel Kontrol Pena Aktif:

#### **langkah**

- 1. Nyalakan komputer atau tablet.
- 2. Kunjungi [www.dell.com/support/home](https://www.dell.com/support/home).
- 3. Dalam bagian **Browse for a product (Telusuri produk)**, ketuk atau klik **View products (Lihat produk)**.
- 4. Ketuk atau klik **Electronics & Accessories (Elektronik & Aksesori)**.
- 5. Ketuk atau klik **Styli (Stylus)**.
- 6. Ketuk atau klik **Dell Active Pen PN557W (Pena Aktif Dell PN557W)**.
- 7. Ketuk atau klik **Drivers & downloads (Driver & download)**.
- 8. Ketuk atau klik **Drivers for OS Deployment (Driver untuk Penerapan OS)**.
- 9. Dalam **Active Pen Control Panel (Panel Kontrol Pena Aktif)**, ketuk atau klik **Download (Unduh)**.
- 10. Simpan file.
- 11. Setelah unduhan selesai, buka file dan ikuti petunjuk pada layar untuk memasang Panel Kontrol Pena Aktif.

## <span id="page-10-0"></span>**Menggunakan Panel Kontrol Active Pen**

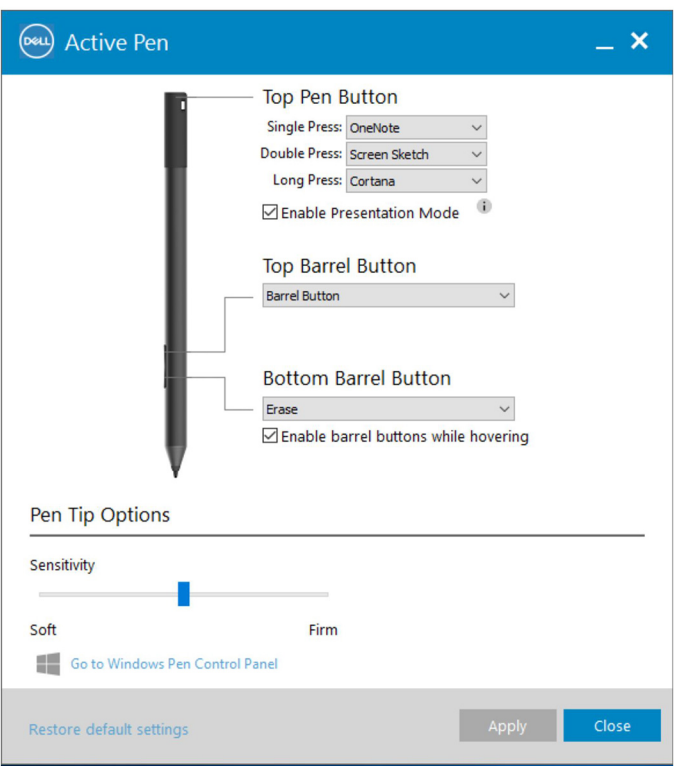

#### **Angka 6. Panel Kontrol Active Pen**

#### **Tabel 4. Fitur Active Pen Dell**

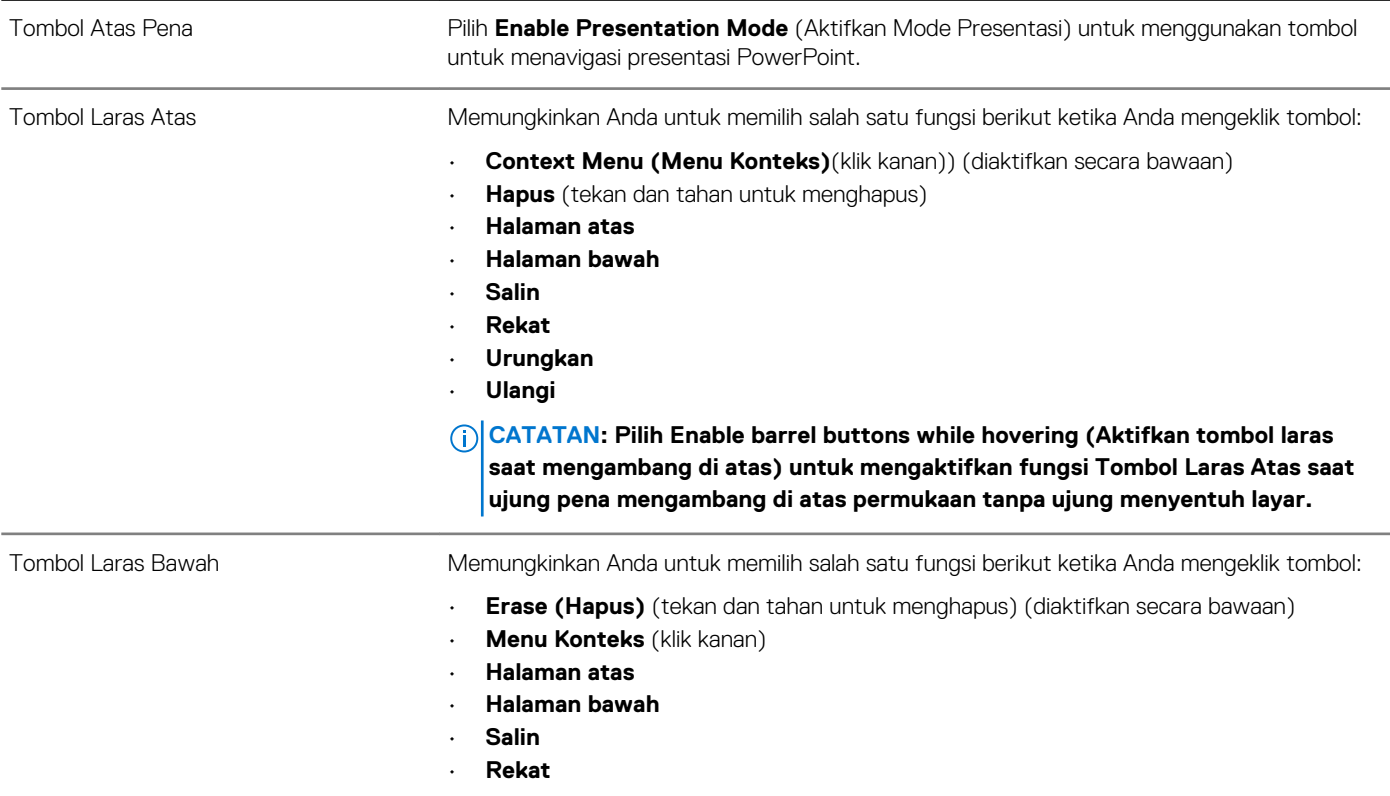

#### **Tabel 4. Fitur Active Pen Dell (lanjutan)**

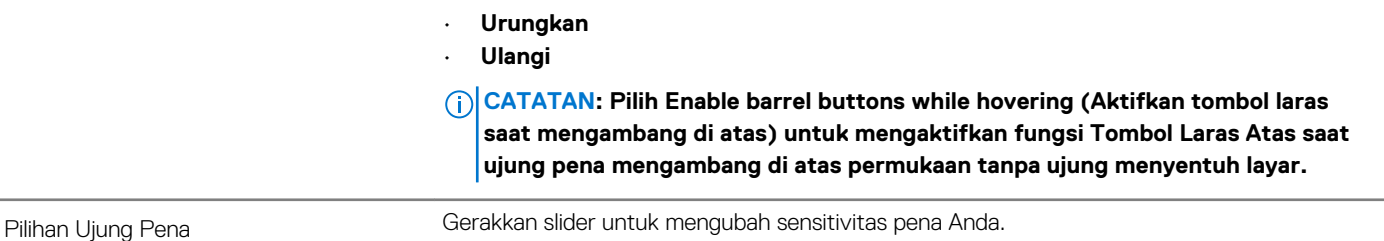

**CATATAN: Klik Go to Microsoft Pen Control Panel (Kunjungi Panel Kontrol Pena Microsoft) untuk pilihan konfigurasi lainnya.**

**CATATAN: Saat Panel Kontrol Active Pen dibuka, maka itu akan menetapkan konfigurasi bawaan untuk fitur menekan tombol. Menutup Panel Kontrol Active Pen memungkinkan aplikasi lain untuk mengatur konfigurasi bawaan untuk fitur Active Pen Dell.**

### **Aplikasi Sistem: Microsoft Windows 10 Anniversary, Windows Ink Workspace**

Mengubah pengaturan menu konteks perangkat lunak Panel Kontrol Active Pen untuk Sekali Tekan, Dua Kali Tekan dan Tekan yang Lama ke **Defined by System (Ditentukan oleh Sistem).** . Ini menetapkan Microsoft Ink Workspace sebagai konfigurasi bawaan untuk fitur menekan tombol.

# **5**

## **Memegang Pena Aktif Dell**

<span id="page-12-0"></span>Pegang Active Pen Dell seperti Anda memegang pensil atau pulpen. Sesuaikan pegangannya sehingga Anda bisa menggunakan tombol laras dengan mudah. Pastikan untuk tidak secara tidak sengaja menekan tombol laras saat menggambar atau memposisikan Active Pen Dell.

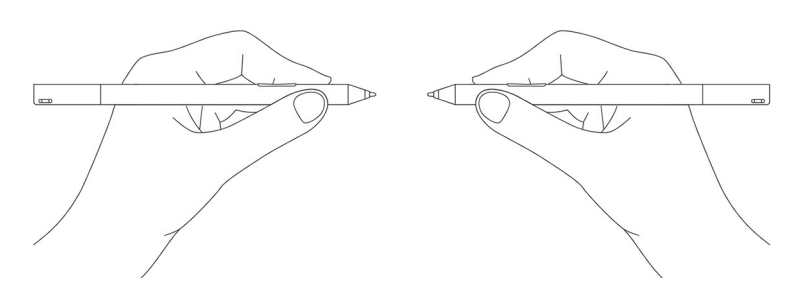

**Angka 7. Menggunakan posisi tangan Active Pen Dell.**

# **Spesifikasi**

#### <span id="page-13-0"></span>**Tabel 5. Spesifikasi Active Pen Dell**

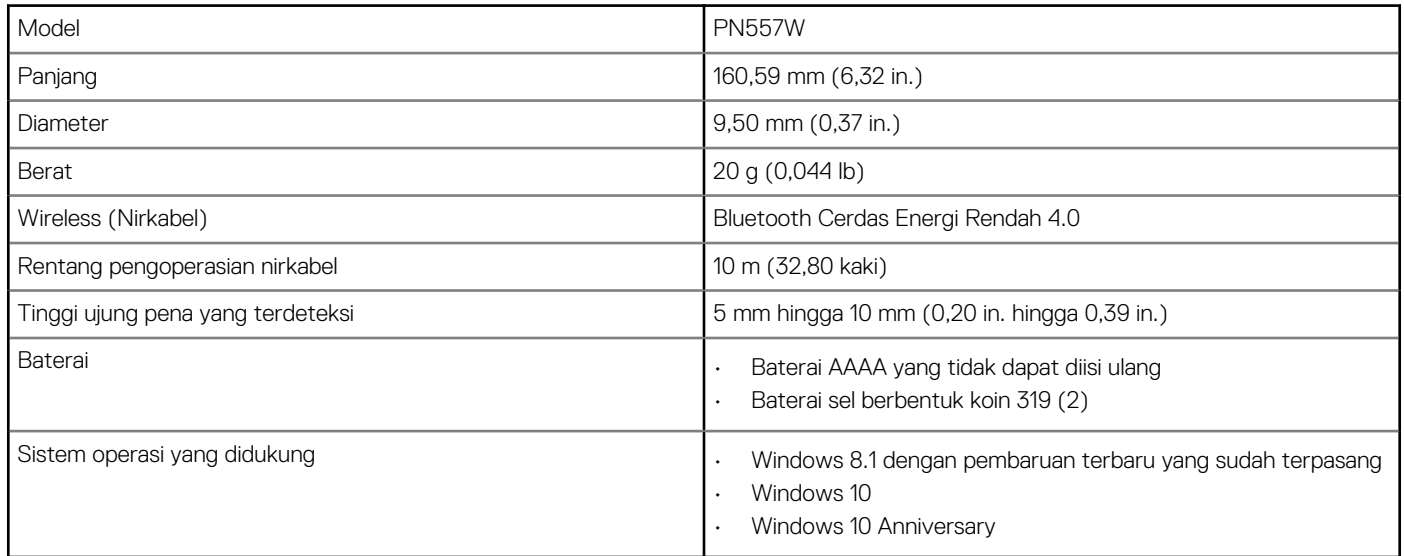

## **Pemecahan Masalah**

<span id="page-14-0"></span>**CATATAN: Anda dapat menggunakan Active Pen Dell hanya dengan komputer dan tablet Dell yang ditentukan. Untuk melihat daftar perangkat yang didukung, kunjungi www.dell.com.**

#### **Tabel 6. Pemecahan Masalah Active Pen Dell**

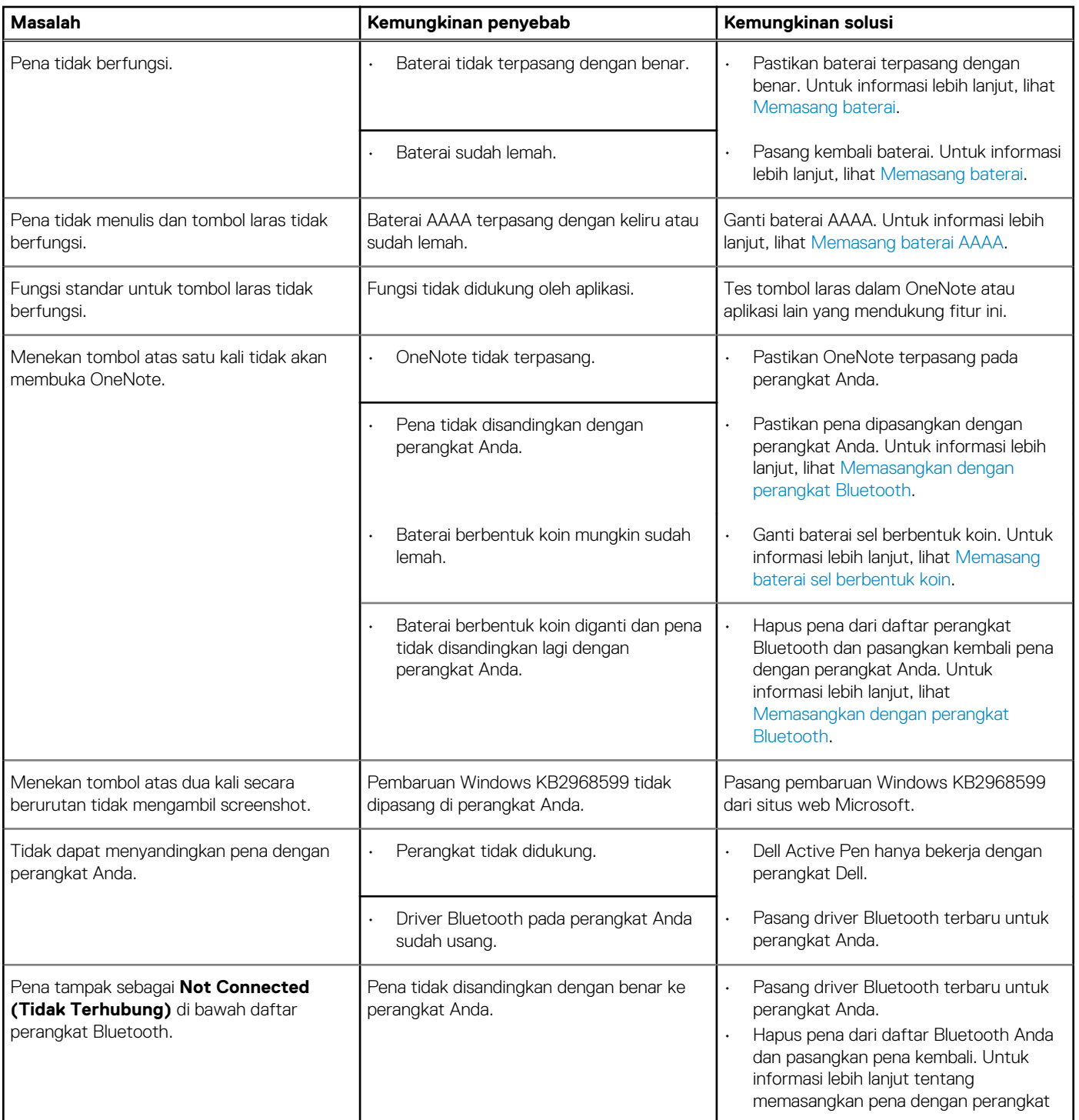

#### **Tabel 6. Pemecahan Masalah Active Pen Dell (lanjutan)**

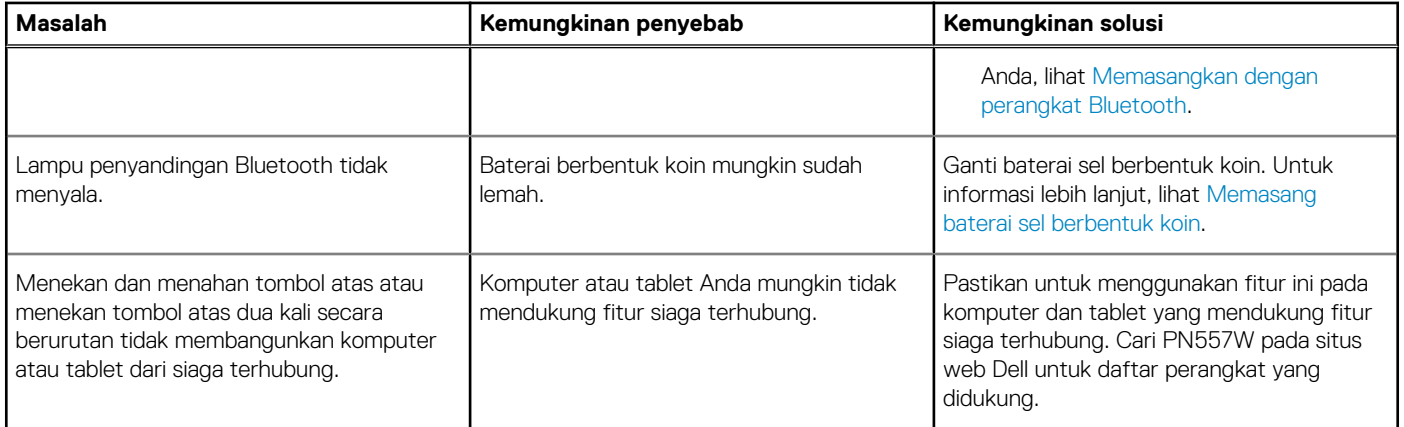

# **Informasi wajib**

### <span id="page-16-0"></span>**Garansi**

#### **Garansi terbatas dan kebijakan pengembalian**

Produk bermerek Dell memiliki garansi perangkat keras terbatas satu tahun. Jika dibeli bersama dengan sistem Dell, maka akan mengikuti masa garansi sistem.

#### **Untuk A.S. pelanggan:**

Pembelian ini dan penggunaan produk ini oleh Anda tunduk pada perjanjian pengguna akhir Dell, yang dapat Anda temukan di **www.dell.com/terms**. Dokumen ini berisi klausul arbitrase yang mengikat.

#### **Untuk pelanggan Eropa, Timur Tengah dan Afrika:**

Produk bermerek Dell yang dijual dan digunakan tunduk pada hak hukum konsumen nasional yang berlaku, ketentuan dari perjanjian jual beli penjual ritel yang telah Anda buat (yang akan berlaku antara Anda dan penjual ritel) dan ketentuan perjanjian pengguna akhir Dell.

Dell juga dapat memberikan garansi perangkat keras tambahan—rincian lengkap tentang perjanjian pengguna akhir Dell dan ketentuan garansi dapat ditemukan dengan mengunjungi **www.dell.com**, pilih negara Anda dari daftar di bagian bawah halaman "beranda" dan kemudian klik tautan "syarat dan ketentuan" untuk ketentuan pengguna akhir atau tautan "dukungan" untuk ketentuan garansi.

#### **Untuk bukan A.S. pelanggan:**

Produk bermerek Dell yang dijual dan digunakan tunduk pada hak hukum konsumen nasional yang berlaku, ketentuan dari perjanjian jual beli penjual ritel yang telah Anda buat (yang akan berlaku antara Anda dan penjual ritel) dan ketentuan garansi Dell. Dell juga dapat memberikan garansi perangkat keras tambahan—rincian lengkap tentang ketentuan garansi Dell dapat ditemukan dengan mengunjungi **www.dell.com**, pilih negara Anda dari daftar di bagian bawah halaman "beranda" dan kemudian klik tautan "syarat dan ketentuan" atau tautan "dukungan" untuk ketentuan garansi.

## <span id="page-17-0"></span>**Pemberitahuan FCC (A.S. saja) dan informasi peraturan lainnya**

Untuk pemberitahuan FCC dan informasi peraturan lainnya, lihat situs web kepatuhan terhadap peraturan yang ada di **www.dell.com/ regulatory\_compliance**.

Perangkat ini mematuhi Bagian 15 dari Peraturan FCC. Pengoperasiannya tunduk pada dua kondisi berikut:

- 1. Perangkat ini tidak boleh menyebabkan interferensi yang mengganggu.
- 2. Perangkat ini harus menerima interferensi apa pun yang masuk, termasuk interferensi yang dapat mengakibatkan pengoperasian yang tidak diinginkan.

#### **PERHATIAN: Perubahan atau modifikasi pada unit ini yang tidak diizinkan secara eksplisit oleh pihak yang bertanggung jawab untuk pemenuhan peraturan dapat membatalkan wewenang pengguna untuk mengoperasikan alat ini.**

Alat ini telah diuji dan terbukti memenuhi batasan untuk perangkat digital kelas B, menurut bagian 15 dari Peraturan FCC. Batasan ini dirancang untuk memberikan perlindungan yang memadai terhadap interferensi yang merusak di lingkungan tempat tinggal. Alat ini membangkitkan, menggunakan, dan dapat meradiasikan energi frekuensi radio dan jika tidak dipasang dan digunakan sesuai dengan petunjuk, dapat menimbulkan interferensi yang mengganggu komunikasi radio. Namun, tidak ada jaminan bahwa interferensi tidak akan muncul dalam pemasangan tertentu. Jika alat ini menimbulkan interferensi yang mengganggu penerimaan radio atau televisi, yang dapat dipastikan dengan menghidupkan dan mematikan alat ini, pengguna didorong untuk mencoba membetulkan interferensi dengan satu atau beberapa langkah-langkah berikut:

- Ganti arah atau pindahkan tempat antena penerima.
- Jauhkan jarak antara alat ini dengan penerimanya.
- Hubungkan alat ini ke stopkontak pada sirkuit yang berbeda dari yang terhubung ke penerimanya.
- Mintalah bantuan penyalur atau teknisi radio/TV yang berpengalaman.

Kabel bercadar harus digunakan dengan unit ini untuk memastikan kepatuhan terhadap Batasan Kelas B FCC.

# <span id="page-18-0"></span>**Mendapatkan bantuan dan menghubungi Dell**

## **Menghubungi Dell**

Untuk menghubungi Dell mengenai penjualan, dukungan teknis, atau masalah layanan pelanggan, lihat [www.dell.com/contactdell.](https://www.dell.com/contactdell) **CATATAN: Ketersediaan bervariasi tergantung negara dan produk, dan beberapa layanan mungkin tidak tersedia di negara Anda.**

**CATATAN: Jika Anda tidak memiliki sambungan internet aktif, Anda dapat menemukan informasi kontak pada faktur pembelian, slip kemasan, tagihan, atau katalog produk Dell.**

### **Sumber daya bantuan mandiri**

Anda bisa mendapatkan informasi dan bantuan mengenai produk dan layanan Dell menggunakan sumber daya mandiri online berikut ini:

#### **Tabel 7. Mendapatkan bantuan dan menghubungi Dell**

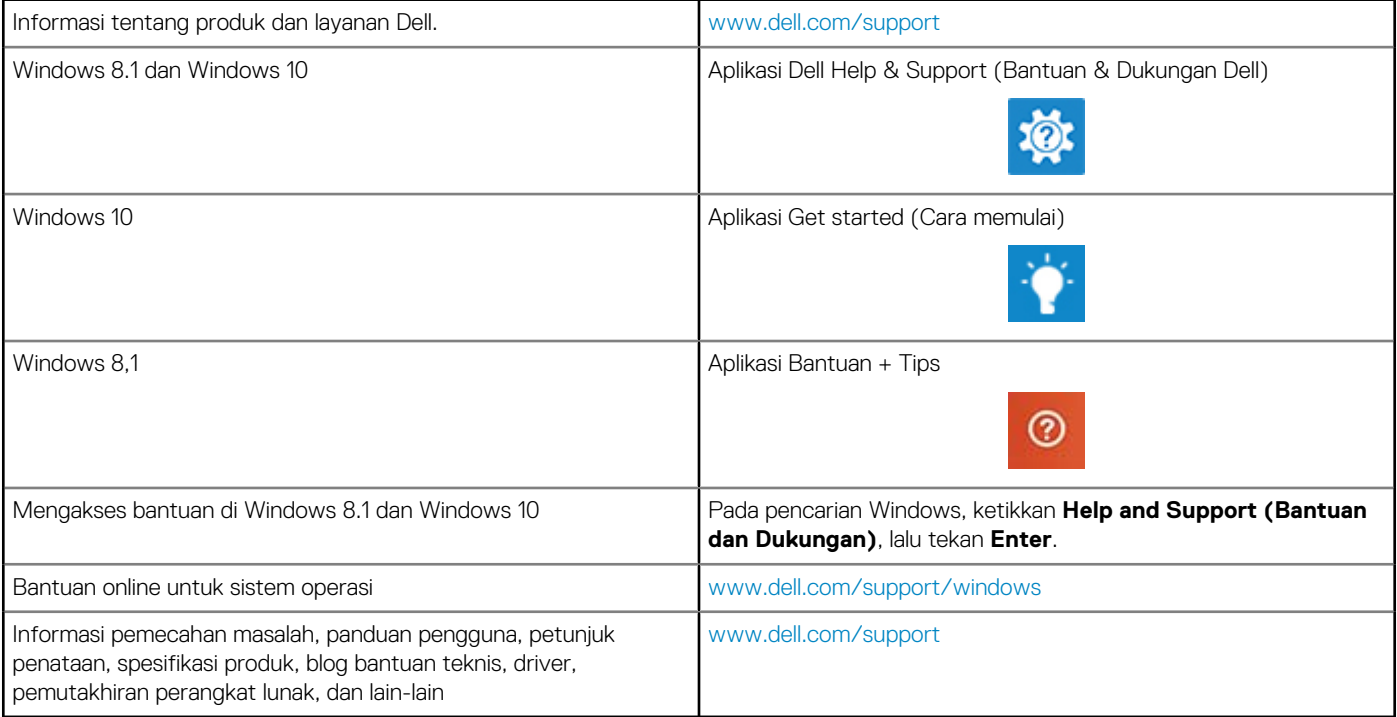